# **نحوه ثبتنام در سامانه جامع آموزشی دانشگاهی )گلستان( مرحله دوم آزمون نیمه متمرکز دوره های دکتری سال 1403**

داوطلبان گرامی جهت ورود به سیستم جامع دانشگاهی گلستان، الزم است پس از باز کردن مرورگر اینترنت اکسپلور ر (Explorer Internet (به آدرس اینترنتی **[ir.ac.alzahra1.edu://https](https://edu1.alzahra.ac.ir/home/Default.htm)** مراجعه نموده تا صفحه ورود به گلستان به شکل زیر نمایش داده شود.

\* الزم به ذکر است که سامانه جامع آموزشی تنها با Explore Internet نسخه 9 به باال قابل دسترسی است.

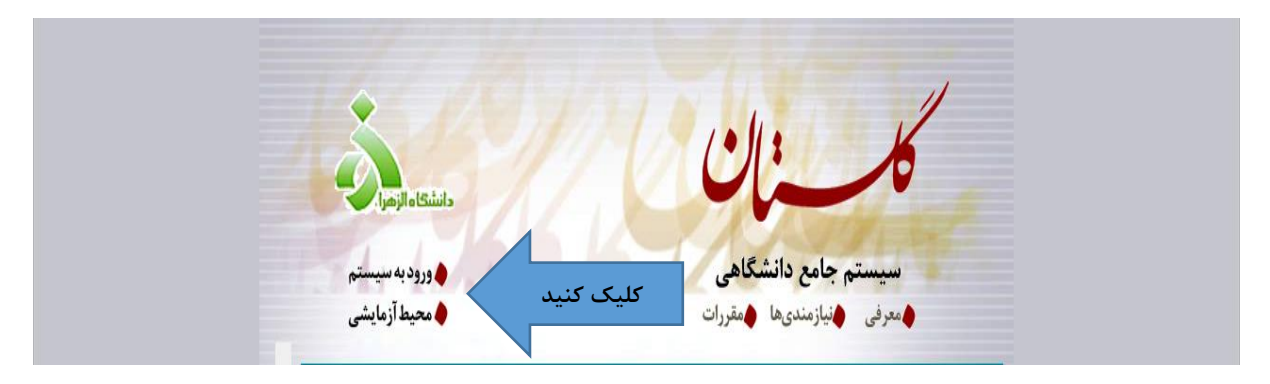

• وارد کردن شناسه کاربری و رمز عبور جهت ورود به سامانه

تذکر مهم : عدم مراجعه داوطلب به نشانی فوق و عدم ثبتنام الکترونیکی در مهلت تعیین شده به منزله انصراف داوطلب از شرکت در مرحله دوم آزمون خواهد بود.

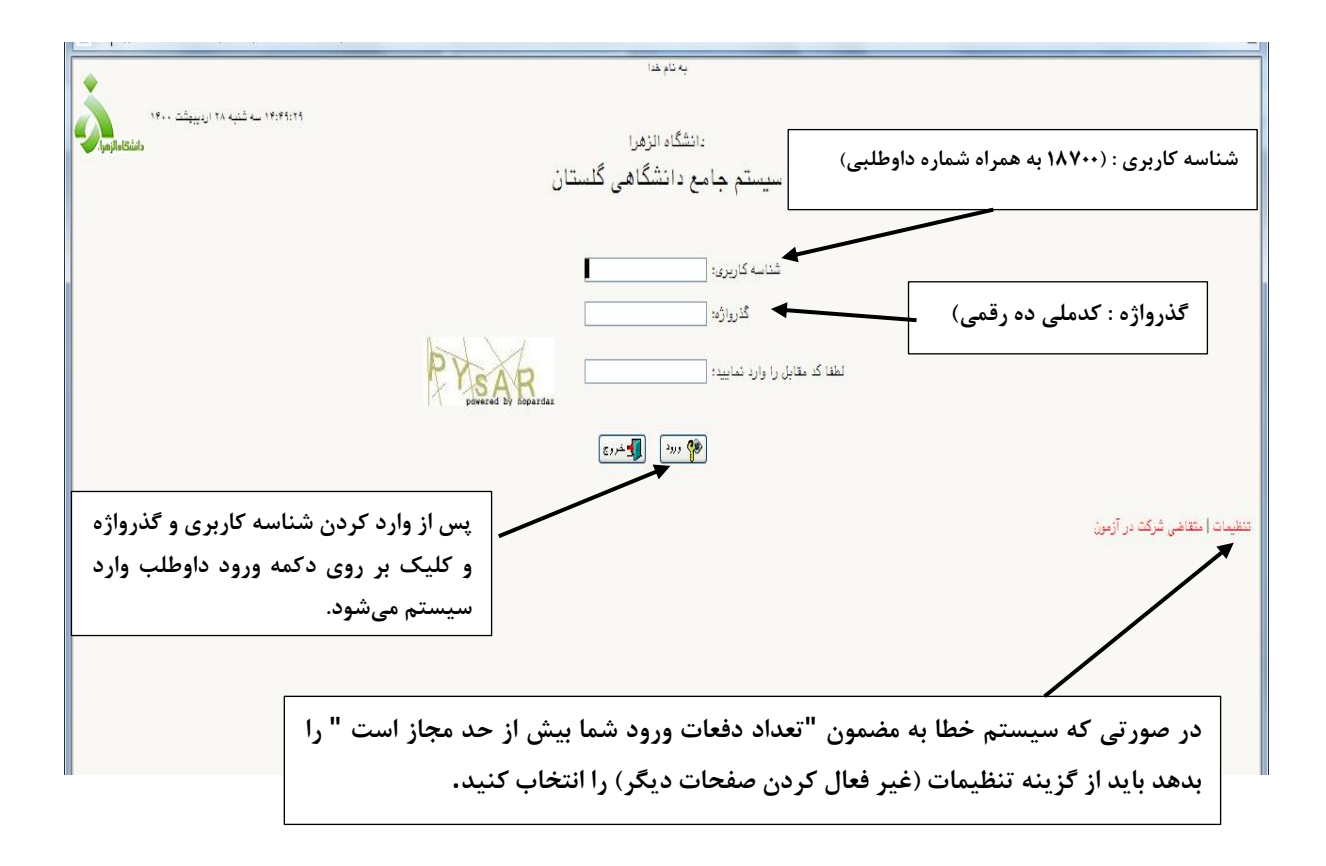

پس از ورود به سامانه ثبتنام، می توانید مراحل پذیرش را مشاهده و باید با کلیک روی گزینه انتخاب نسبت به تکمیل هریک از مراحل اقدام کنید.

تمامی مراحل باید به ترتیب و کامل انجام شود.

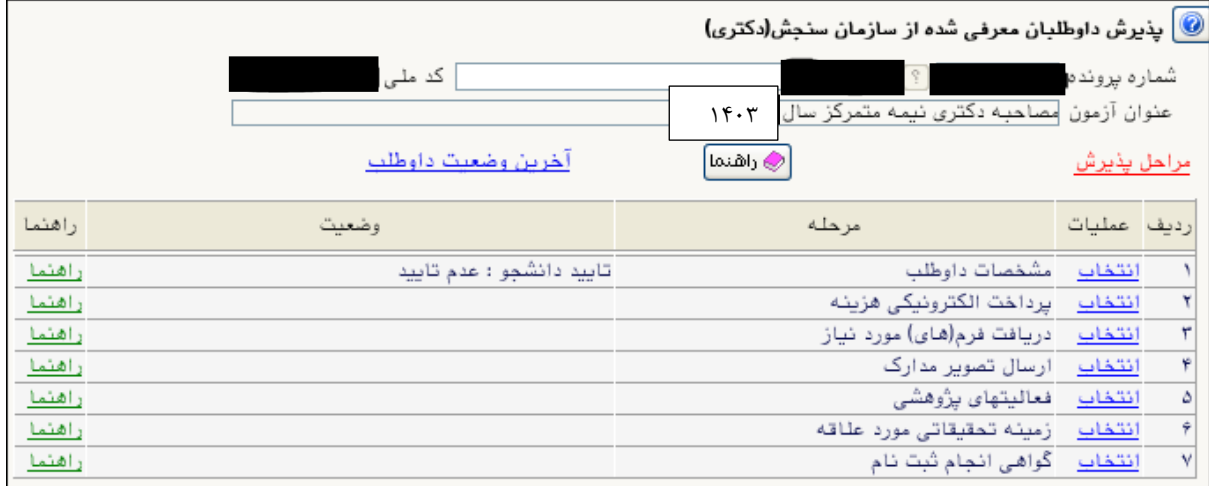

**توجه : برای پیدا کردن کد رشته، کد شهر و یا هر کد دیگری که سامانه از شما درخواست می کند به روش زیر عمل کنید :** 

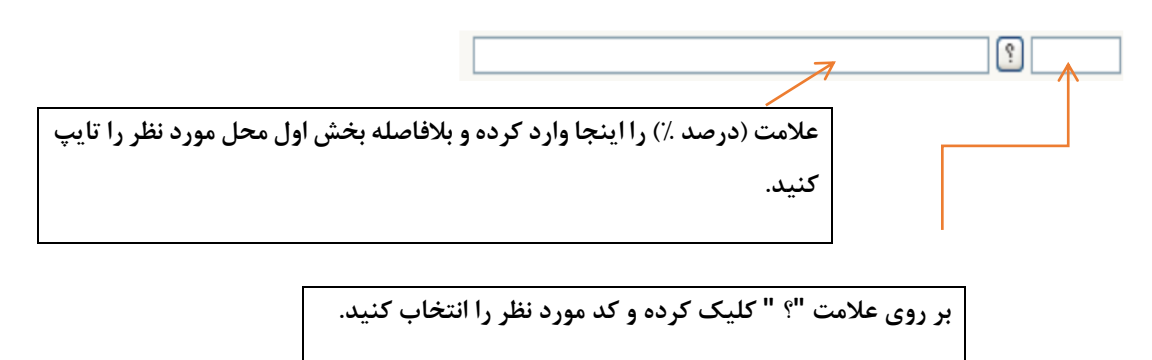

## **-1 مشاهده و تکمیل مشخصات داوطلب**

داوطلب باید ابتدا اطلاعات از پیش ثبت شده در تقاضانامه ثبت نام در مصاحبه را (که بر اساس اطلاعات خود اظهاری داوطلب قبلا توسط سازمان سنجش آموزش کشور به دانشگاه ارائه و در سیستم درج شده است) با مشخصات خود مطابقت دهد و پس از وارد نمودن و تکمیل سایر اطالعات تقاضانامه، آن را ثبت و تایید کند.

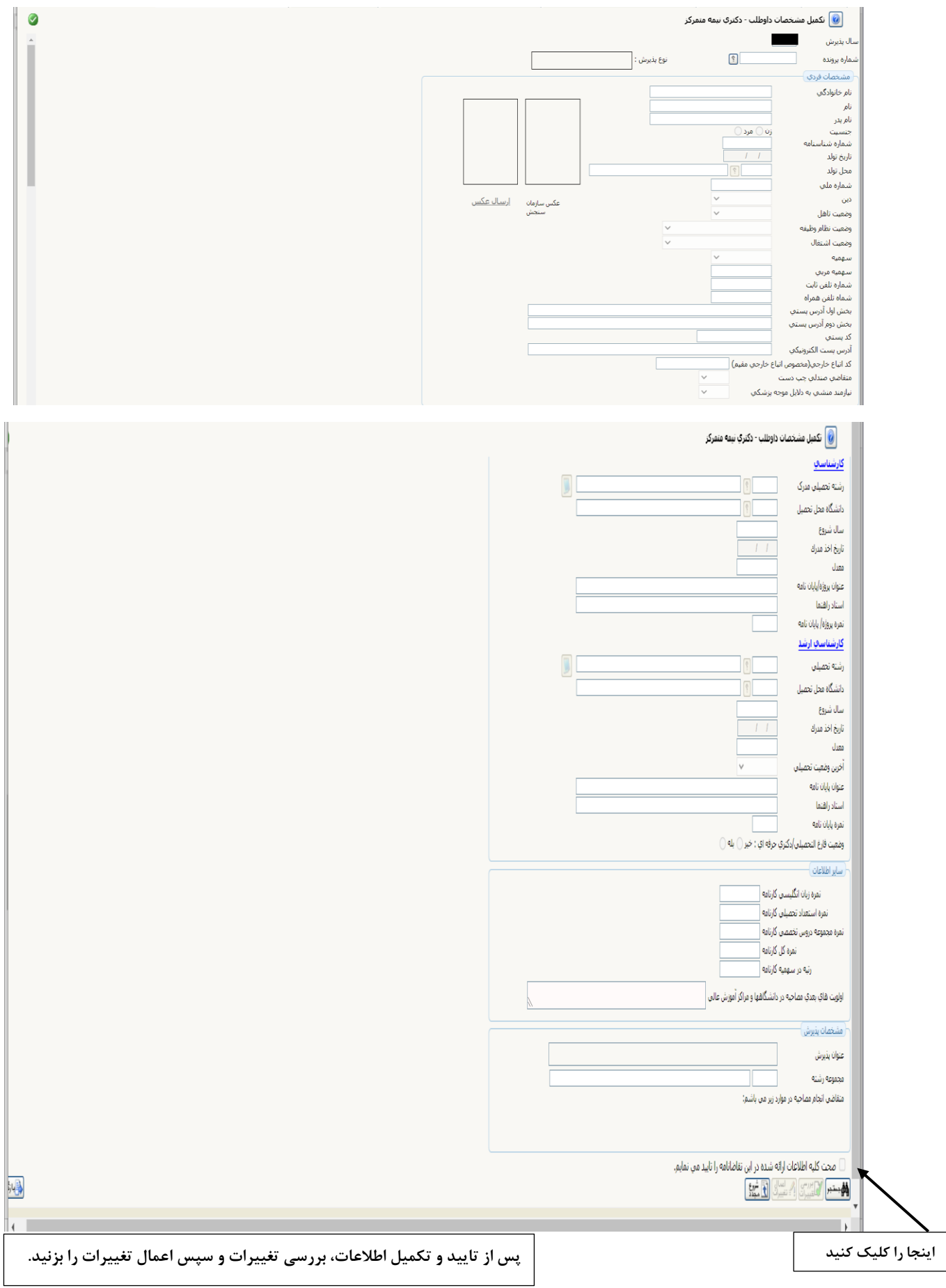

**-2 پرداخت الکترونیکی هزینه شرکت در مصاحبه** 

هزینه ثبتنام و بررسی مدارک برای هر رشته/ گرایش امتحانی مبلغ ۲/۵۰۰/۰۰۰ ریال (دویست و پنجاه هزار تومان) است و لازم است داوطلب به صورت الکترونیکی نسبت به پرداخت آن از طریق سامانه جامع دانشگاهی (گلستان) اقدام کند.

برای پرداخت الکترونیکی هزینه ثبت نام، از کارت های شتاب که دارای رمز دوم پویا هستند استفاده کنید.

**داوطلبان گرامی هزینه پرداخت شده به هیچ وجه عودت داده نمی شود.** 

#### **-3 ارسال تصویر مدارک**

الزم است داوطلب قبل از شروع به ثبت نام الکترونیکی مدارک مورد نیاز که در اطالعیه ذکر شده است را اسکن نموده **و با توجه به اجباری بودن و شرح هر مدرک** آن در سامانه گلستان بارگذاری کند. مجددا تاکید میشود ضروری است داوطلب اصل مدارکی را که در سامانه بارگذاری کرده است را در روز مصاحبه همراه خود داشته باشد تا در صورت درخواست هیات مصاحبه کننده به ایشان ارائه دهد.

#### **-4 زمینه تحقیقاتی مورد عالقه**

داوطلب می تواند برای هر رشته – گرایش زمینه تحقیقاتی مورد عالقه خود را ذکر کند.

### **-5 دریافت گواهی انجام ثبت نام**

در صورتی که داوطلب مراحل قبلی را ثبت و تایید کرده باشد میتواند گواهی انجام ثبتنام را دریافت کند. شایان ذکر است داوطلب گواهی خود را دریافت و در زمان مصاحبه حضوری ارائه کند.

**تـذکر بسیار مهم : دریافت گواهی انجام ثبتنام هیچ گونه حقی برای داوطلب ایجاد نکرده و در صورتی که :** 

**-1 داوطلب مدارک مذکور را به صورت ناقص یا نادرست در سامانه بارگذاری کند.** 

**-2 داوطلب مشمول ضوابط دستورالعملهای اجرایی مصاحبه دکتری نباشد.**

**-3 هرگونه مغایرتی در اطالعات و اصالت مدارک داوطلب وجود داشته باشد.**

**مسئولیت عواقب ناشی از آن برعهده داوطلب است و حتی در صورت قبولی، در هر مرحلهای از پذیرش و یا تحصیل، قبولی وی ملغی می شود.** 

**داوطلبان عزیز ضروری است پس از ارسال مدارک، نتیجه بررسی مدارک ارسالی خود را از سامانه گلستان پیگیری کرده و به پیامهای ذکر شده توسط کارشناسان تحصیالت تکمیلی توجه کنند**.